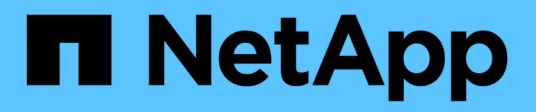

# **Acceso con un explorador**

ONTAP Select

NetApp February 09, 2024

This PDF was generated from https://docs.netapp.com/es-es/ontap-select-9101/concept\_api\_before\_browser.html on February 09, 2024. Always check docs.netapp.com for the latest.

# **Tabla de contenidos**

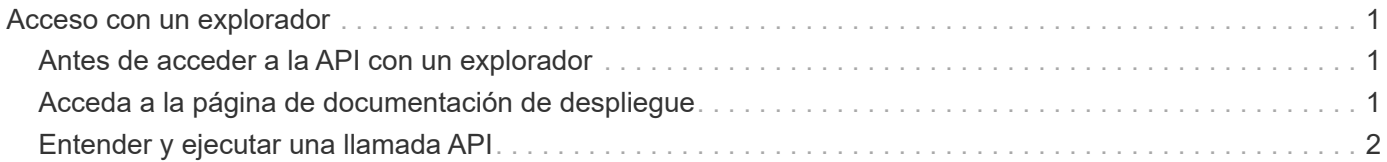

# <span id="page-2-0"></span>**Acceso con un explorador**

# <span id="page-2-1"></span>**Antes de acceder a la API con un explorador**

Hay varias cosas que debe tener en cuenta antes de utilizar la página de documentación en línea de implementación.

# **Plan de implementación**

Si piensa emitir llamadas API como parte de la realización de tareas administrativas o de implementación específicas, debería considerar la creación de un plan de implementación. Estos planes pueden ser formales o informales, y, por lo general, contienen sus objetivos y las llamadas a las API que se deben utilizar. Consulte procesos de flujo de trabajo mediante la API DE REST de puesta en marcha para obtener más información.

## **Ejemplos de JSON y definiciones de parámetros**

Cada llamada API se describe en la página de documentación usando un formato consistente. El contenido incluye notas de implementación, parámetros de consulta y códigos de estado HTTP. Además, puede mostrar detalles sobre JSON utilizado con las solicitudes y respuestas de API de la siguiente manera:

• Valor de ejemplo

Si hace clic en *example value* en una llamada a la API, se muestra una estructura JSON típica para la llamada. Puede modificar el ejemplo según sea necesario y utilizarlo como entrada para su solicitud.

• Modelo

Si hace clic en *Model*, se muestra una lista completa de los parámetros JSON, con una descripción para cada parámetro.

## **Precaución al emitir llamadas API**

Todas las operaciones de API que se realizan mediante la página de documentación de implementación son operaciones en directo. Debe tener cuidado de no crear, actualizar o eliminar por error la configuración u otros datos.

# <span id="page-2-2"></span>**Acceda a la página de documentación de despliegue**

Para ver la documentación en línea de la implementación de ONTAP Select, debe acceder a la documentación de API, y también para emitir manualmente una llamada API.

### **Antes de empezar**

Debe tener lo siguiente:

- La dirección IP o el nombre de dominio de la máquina virtual de implementación de ONTAP Select
- Nombre de usuario y contraseña del administrador

### **Pasos**

1. Escriba la dirección URL en su navegador y pulse **Intro**:

```
https://<ip_address>/api/ui
```
2. Inicie sesión con el nombre de usuario y la contraseña del administrador.

### **Resultado**

Se muestra la página web de la documentación de despliegue con las llamadas organizadas por categoría en la parte inferior de la página.

# <span id="page-3-0"></span>**Entender y ejecutar una llamada API**

Los detalles de todas las llamadas API se documentan y se muestran usando un formato común en la página web de documentación en línea de implementación de ONTAP Select. Al comprender una única llamada API, puede acceder a los detalles de todas las llamadas API e interpretarlos.

#### **Antes de empezar**

Debe haber iniciado sesión en la página web de documentación en línea de implementación de ONTAP Select. Debe tener asignado el identificador único al clúster ONTAP Select cuando se creó el clúster.

#### **Acerca de esta tarea**

Puede recuperar la información de configuración que describe un clúster de ONTAP Select con su identificador único. En este ejemplo, se devuelven todos los campos clasificados como baratos. Sin embargo, como práctica recomendada, solo se deben solicitar los campos específicos que se necesitan.

#### **Pasos**

- 1. En la página principal, desplácese hasta la parte inferior y haga clic en **Cluster**.
- 2. Haga clic en **GET /Clusters/{cluster\_id}** para mostrar los detalles de la llamada API utilizada para devolver información acerca de un clúster ONTAP Select.

### **Información de copyright**

Copyright © 2024 NetApp, Inc. Todos los derechos reservados. Imprimido en EE. UU. No se puede reproducir este documento protegido por copyright ni parte del mismo de ninguna forma ni por ningún medio (gráfico, electrónico o mecánico, incluidas fotocopias, grabaciones o almacenamiento en un sistema de recuperación electrónico) sin la autorización previa y por escrito del propietario del copyright.

El software derivado del material de NetApp con copyright está sujeto a la siguiente licencia y exención de responsabilidad:

ESTE SOFTWARE LO PROPORCIONA NETAPP «TAL CUAL» Y SIN NINGUNA GARANTÍA EXPRESA O IMPLÍCITA, INCLUYENDO, SIN LIMITAR, LAS GARANTÍAS IMPLÍCITAS DE COMERCIALIZACIÓN O IDONEIDAD PARA UN FIN CONCRETO, CUYA RESPONSABILIDAD QUEDA EXIMIDA POR EL PRESENTE DOCUMENTO. EN NINGÚN CASO NETAPP SERÁ RESPONSABLE DE NINGÚN DAÑO DIRECTO, INDIRECTO, ESPECIAL, EJEMPLAR O RESULTANTE (INCLUYENDO, ENTRE OTROS, LA OBTENCIÓN DE BIENES O SERVICIOS SUSTITUTIVOS, PÉRDIDA DE USO, DE DATOS O DE BENEFICIOS, O INTERRUPCIÓN DE LA ACTIVIDAD EMPRESARIAL) CUALQUIERA SEA EL MODO EN EL QUE SE PRODUJERON Y LA TEORÍA DE RESPONSABILIDAD QUE SE APLIQUE, YA SEA EN CONTRATO, RESPONSABILIDAD OBJETIVA O AGRAVIO (INCLUIDA LA NEGLIGENCIA U OTRO TIPO), QUE SURJAN DE ALGÚN MODO DEL USO DE ESTE SOFTWARE, INCLUSO SI HUBIEREN SIDO ADVERTIDOS DE LA POSIBILIDAD DE TALES DAÑOS.

NetApp se reserva el derecho de modificar cualquiera de los productos aquí descritos en cualquier momento y sin aviso previo. NetApp no asume ningún tipo de responsabilidad que surja del uso de los productos aquí descritos, excepto aquello expresamente acordado por escrito por parte de NetApp. El uso o adquisición de este producto no lleva implícita ninguna licencia con derechos de patente, de marcas comerciales o cualquier otro derecho de propiedad intelectual de NetApp.

Es posible que el producto que se describe en este manual esté protegido por una o más patentes de EE. UU., patentes extranjeras o solicitudes pendientes.

LEYENDA DE DERECHOS LIMITADOS: el uso, la copia o la divulgación por parte del gobierno están sujetos a las restricciones establecidas en el subpárrafo (b)(3) de los derechos de datos técnicos y productos no comerciales de DFARS 252.227-7013 (FEB de 2014) y FAR 52.227-19 (DIC de 2007).

Los datos aquí contenidos pertenecen a un producto comercial o servicio comercial (como se define en FAR 2.101) y son propiedad de NetApp, Inc. Todos los datos técnicos y el software informático de NetApp que se proporcionan en este Acuerdo tienen una naturaleza comercial y se han desarrollado exclusivamente con fondos privados. El Gobierno de EE. UU. tiene una licencia limitada, irrevocable, no exclusiva, no transferible, no sublicenciable y de alcance mundial para utilizar los Datos en relación con el contrato del Gobierno de los Estados Unidos bajo el cual se proporcionaron los Datos. Excepto que aquí se disponga lo contrario, los Datos no se pueden utilizar, desvelar, reproducir, modificar, interpretar o mostrar sin la previa aprobación por escrito de NetApp, Inc. Los derechos de licencia del Gobierno de los Estados Unidos de América y su Departamento de Defensa se limitan a los derechos identificados en la cláusula 252.227-7015(b) de la sección DFARS (FEB de 2014).

### **Información de la marca comercial**

NETAPP, el logotipo de NETAPP y las marcas que constan en <http://www.netapp.com/TM>son marcas comerciales de NetApp, Inc. El resto de nombres de empresa y de producto pueden ser marcas comerciales de sus respectivos propietarios.